### 令和2年8月17日 株式会社ネットワークス

## KEMPOSでの欧州共同体意匠出願入力の手引き

KEMPOSでの、EPC出願の手続きについて説明します。 最初に概要を紹介し、後に各手続きの詳細について記述します。 必要に応じて、「出願種別(EM 意匠)」及び「手続定義」の設定についても説明します。

- (1)出願
	- ・使用する出願種別について
	- ・出願の入力
- (2)審査経過/登録
	- 1.登録
	- 2.権利期間の更新

# (1)出願

・使用する出願種別について

国 ID:8 国 Code:EM EM 意匠を使用します。

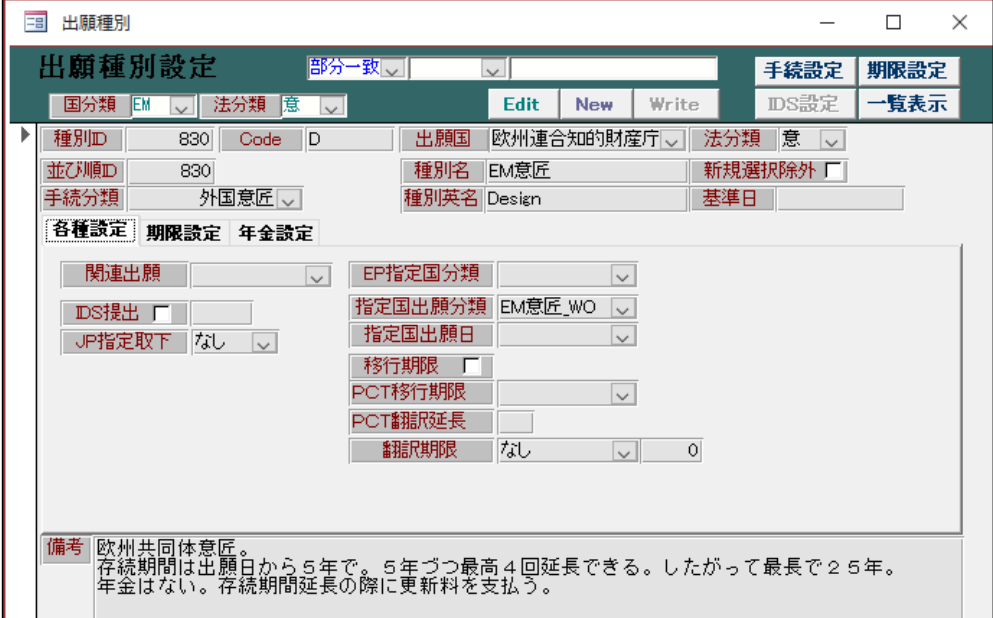

・出願の経過を入力します。

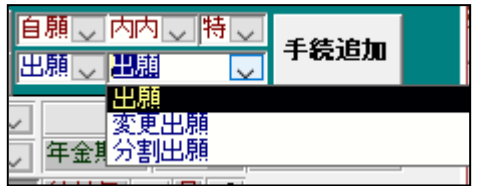

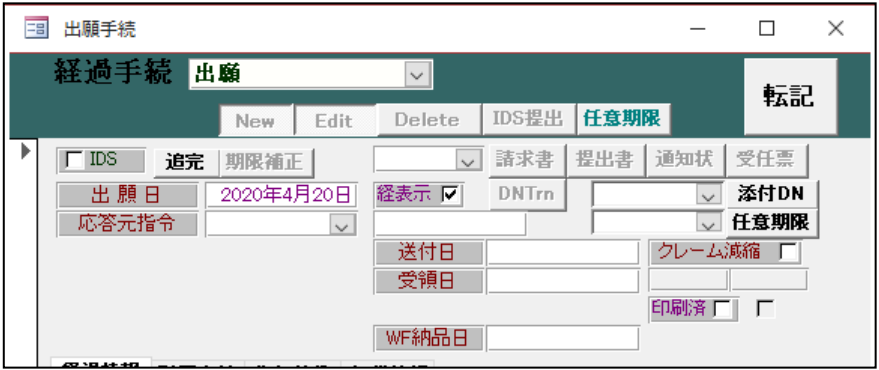

出願の入力を行なった状態の画面です。

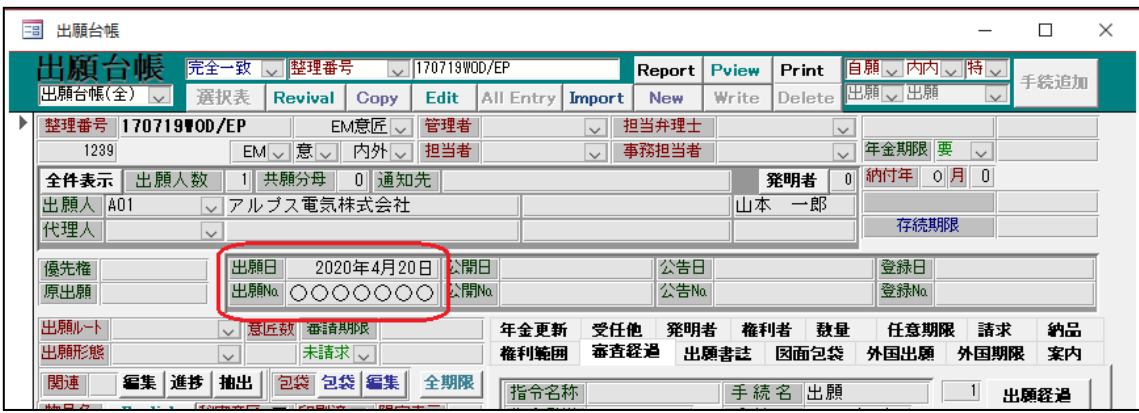

- ・出願日及び出願番号が転記されています。
- ・審査請求期限はありません。
- ・

#### (3)審査経過/登録

19条期限

19条提出

34条期限

34条提出

優先有効 2020/10/20

#### 1.登録

- ・出願後方式審査を得たのち問題がなければ登録されます。
- ・登録手続を入力します。

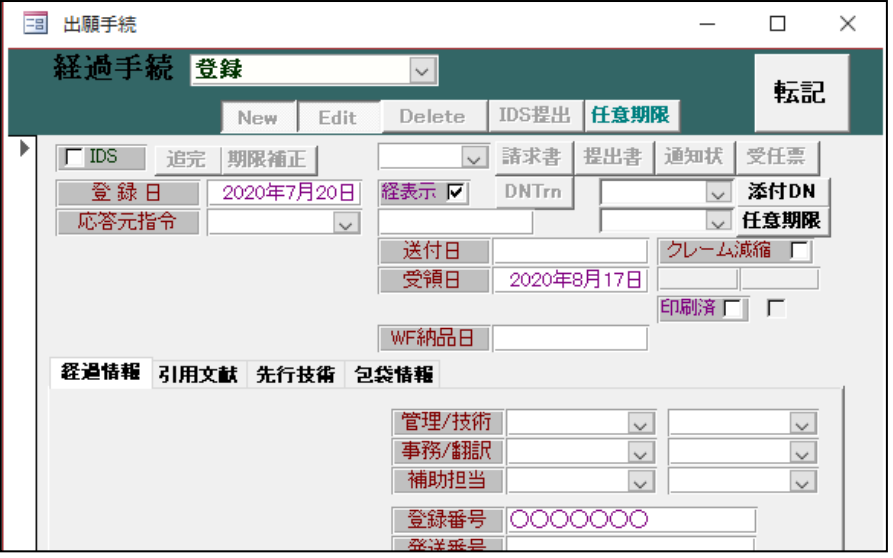

・権利期間は登録から 5 年間ですが、5 年後ごとに更新できます。 外国期限タブの存続延長期限で管理します。

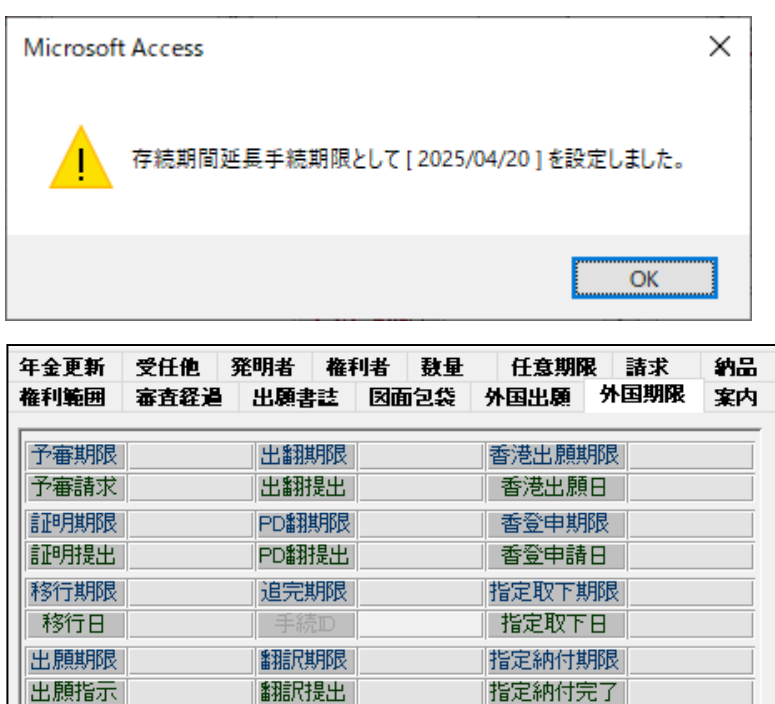

EESR期限

EESR応答

使用証明

使証提出

荣捷帮生期限

指定納付完了

アクセプタンス期限

アクセプタンス通知

対応出願期限 5月度山 野野郎<br>岩野山 かいた

存続延長期限 2025/04/20

・期限一覧では外国2タブの存続延長のチェックになります。

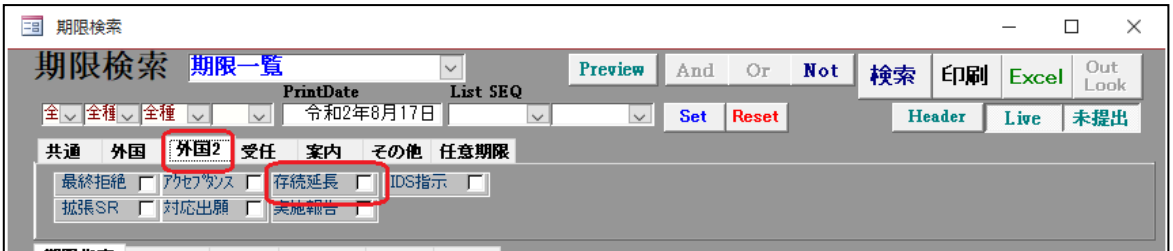

#### (2)権利期間の更新

 ・存続期限は出願日から 5 年です。 5年ずつ最高で4回延長することができます。最大で25年となります。

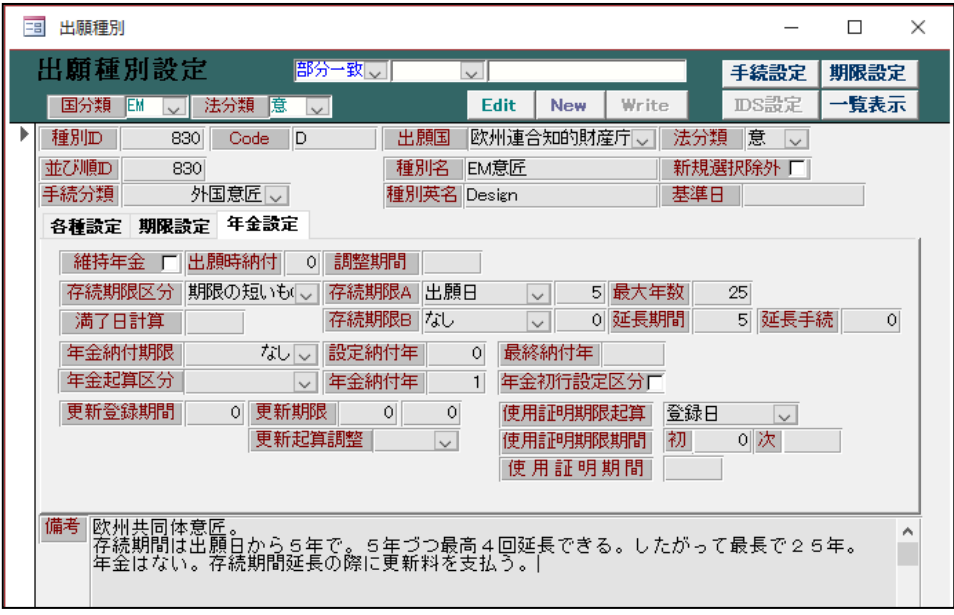

・権利期間延長のための手続について

 存続延長期限の設定は、「存続期間の延長手続(中途)」「存続期間の延長手続(最終)」 を使用します。中途の手続を使用しますと、期限を5年延長し、最終を入力すると 次回の期限を設定せず解除します。

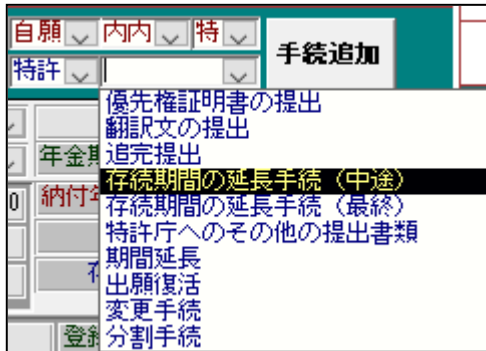

・存続期間の延長手続(中途)を入力する場合

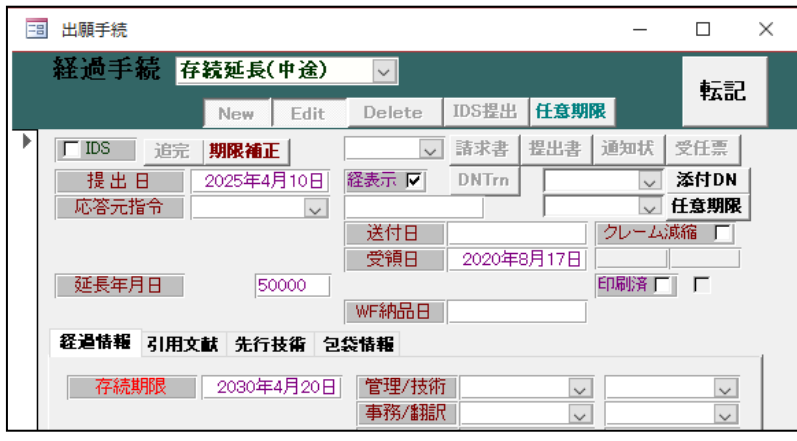

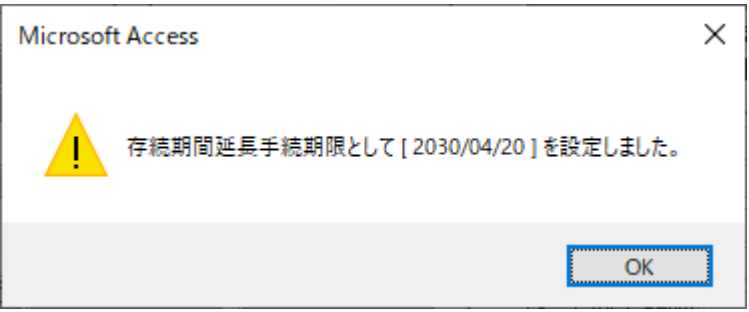

・5年後の期限が入ります。

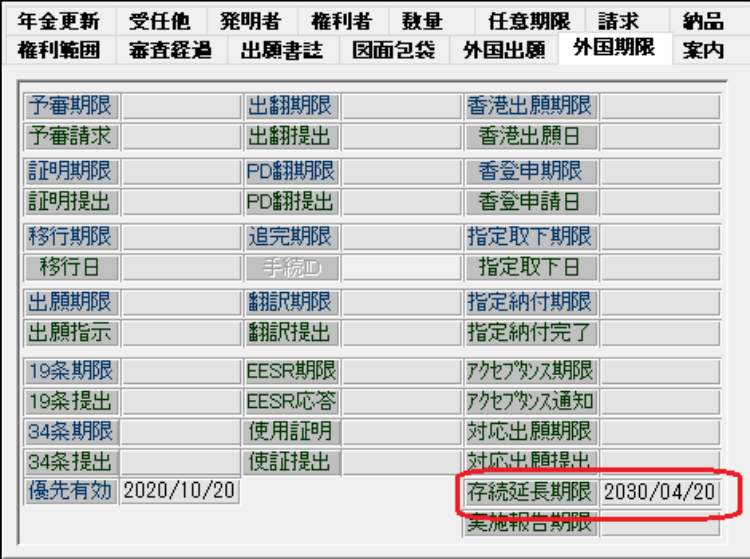

 ・存続期間の延長手続(最終)を入力する場合 最後の更新となる場合の手続ですので存続期限は更新しますが、 存続延長期限をクリアします。

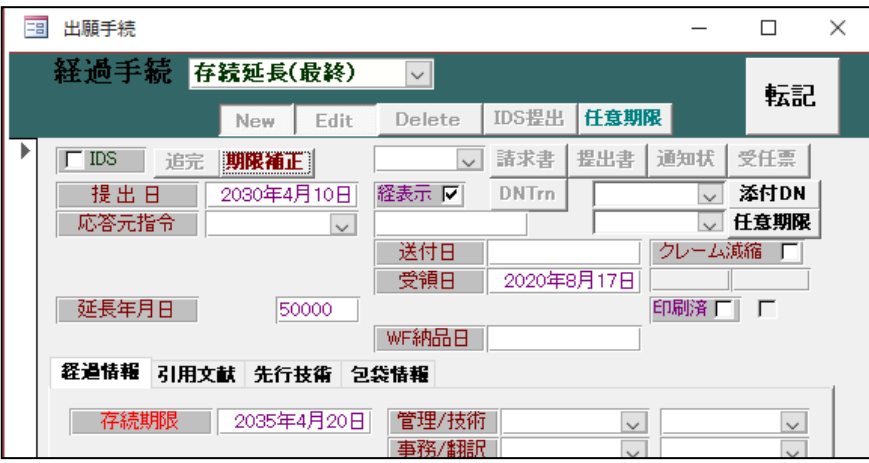

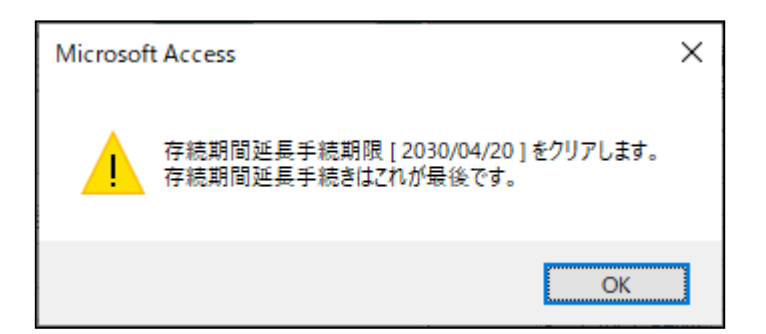

・期限が解除されています。

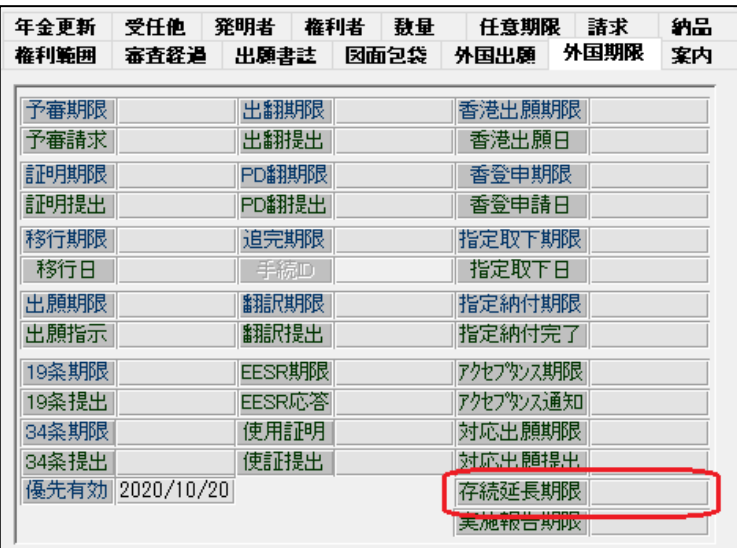